## CHICAGO STEREO CAMERA CLUB IMPROVING COLOR (HUE, SATURATION AND LIGHTNESS)

 $\boxtimes$  Open SPM and load left and right images FILE -> OPEN LEFT/RIGHT IMAGES

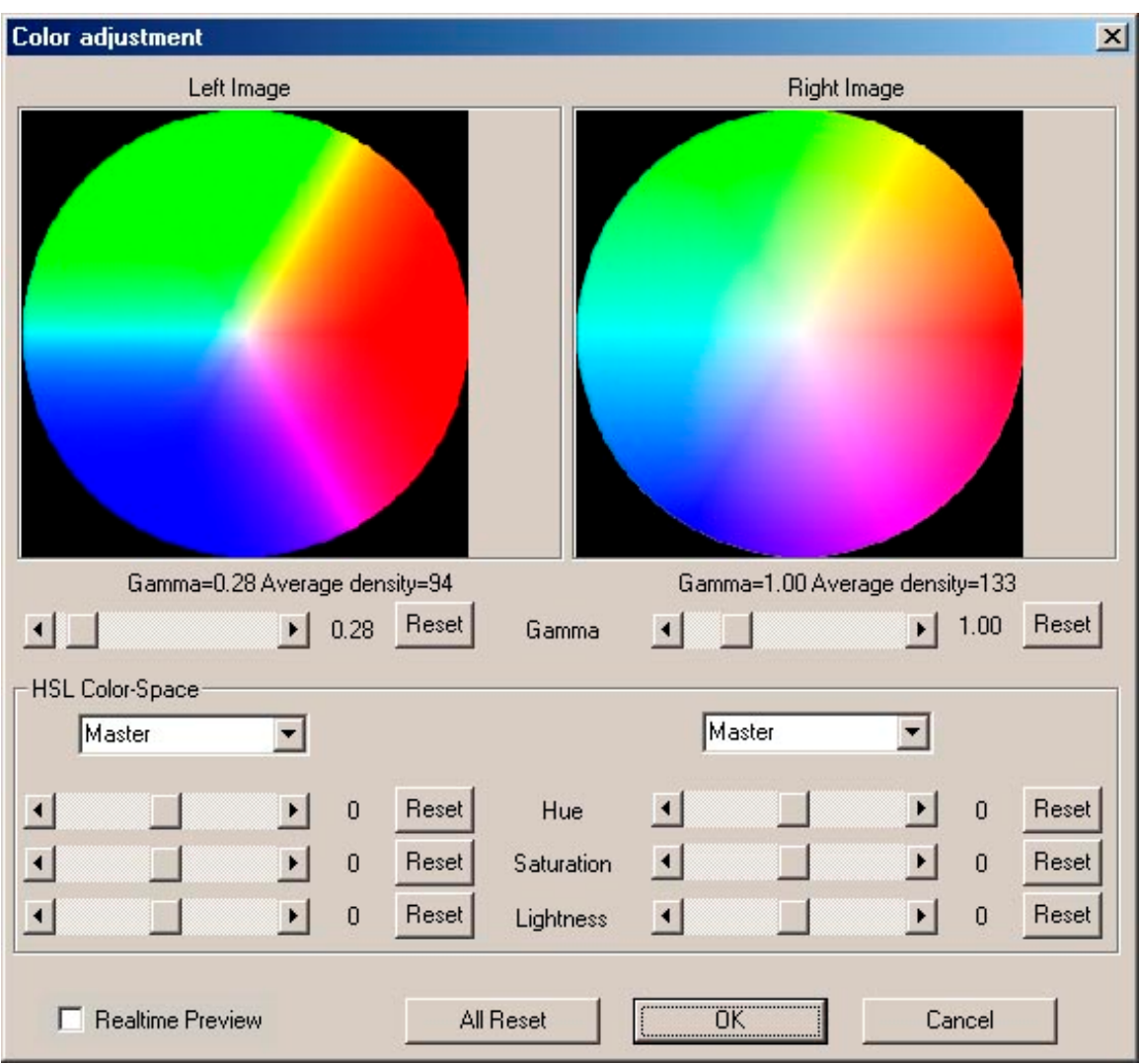

**Ø GO TO ADJUST -> COLOR ADJUSTMENT** 

The most common, adjustment is LIGHTNESS. Each side can be adjusted separately to compensate for light or lens differences.

You can adjust MASTER, or individual colors.

There are many, many options using this adjustment. http://stereo.jpn.org/eng/stphmkr/help/adjust\_02.htm has a more detailed explanation.

 $\boxtimes$  Continue with creating and/or printing anaglyphs or stereo cards.